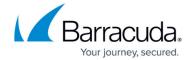

## **Client Certification Authentication**

https://campus.barracuda.com/doc/96015090/

You can authenticate users of your applications through a trusted certificate, rather than using passwords. Upload one or more trusted certificates from a Certificate Authority (CA) to enable users to access your applications. When a prospective user of your application connects to your server, their web client electronically presents their certificate for authentication. In return, your server can verify their certificate and, if it is acceptable, grant the user access to your application.

Uploading a CA certificate to Barracuda WAF-as-a-Service requires a PEM file. Follow the instructions provided by your Certificate Authority to create a PEM file.

## To upload a CA certificate:

- 1. Navigate to the application you want to associate with the CA certificate.
- 2. In the left navigation panel, go to **Client Certification Authentication**.

## Be sure to:

- Enable the certificate to authenticate your application.
- Replace an expired certificate with an updated certificate.

## Barracuda WAF-as-a-Service

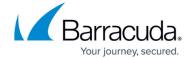

© Barracuda Networks Inc., 2024 The information contained within this document is confidential and proprietary to Barracuda Networks Inc. No portion of this document may be copied, distributed, publicized or used for other than internal documentary purposes without the written consent of an official representative of Barracuda Networks Inc. All specifications are subject to change without notice. Barracuda Networks Inc. assumes no responsibility for any inaccuracies in this document. Barracuda Networks Inc. reserves the right to change, modify, transfer, or otherwise revise this publication without notice.

Client Certification Authentication 2 / 2